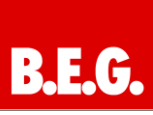

# **Inhaltsverzeichnis**

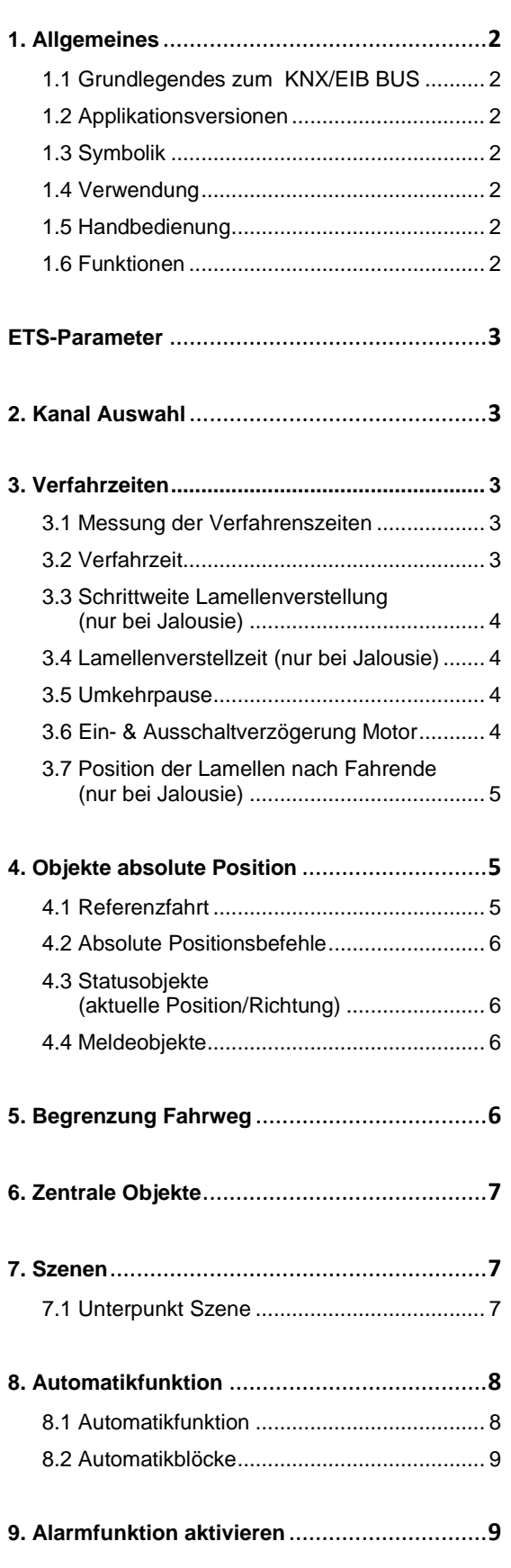

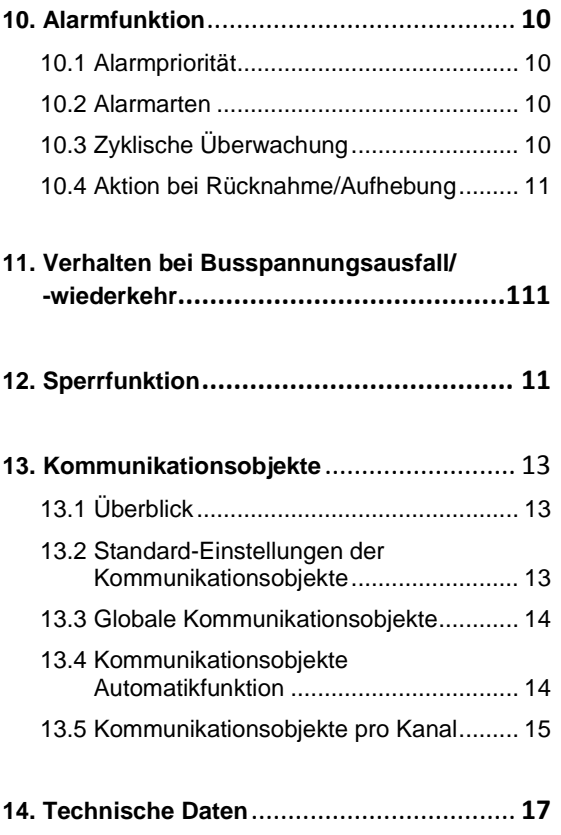

### <span id="page-1-1"></span><span id="page-1-0"></span>**1.1 Grundlegendes zum KNX/EIB BUS**

Die B.E.G. KNX-Jalousieaktoren erhalten ihre Betriebsspannung über das 230V Netz. Gleichzeitig werden über die KNX-Busleitung Telegramme empfangen oder versendet.

Dazu müssen die Kommunikationsobjekte der Jalousieaktoren mit den gewünschten Kommunikationsobjekten anderer Sensoren verknüpft werden. Die Einstellungen werden über die Programmier-Software ETS 3/4 vorgenommen. Zum Verständnis dieser Anleitung wird ein KNX-Inbetriebnahme- und Projektierungs-Kurs vorausgesetzt.

Damit Sie mit den B.E.G. Applikationen arbeiten können, müssen diese zuerst in die ETS importiert werden. Dies erfolgt über die ETS Menüpunkte: Datei → Importieren, dann Applikation auswählen und importieren.

# **Achtung:**

Es ist wichtig auf die Datentypen der Objekte zu achten. So kann z.B. ein 1Bit Objekt nur mit einem 1Bit-Objekt eines anderen Gerätes zusammenarbeiten.

### <span id="page-1-2"></span>**1.2 Applikationsversionen**

#### **Schaltaktor Applikation Version 1.0:**

90190 = Jalousie, Rollladen 4-fach 90191 = Jalousie, Rollladen 8-fach 90192 = Jalousie, Rollladen 4-fach

#### **Artikelnummer:**

**90190** = KNX SBA-4C-230V **90191** = KNX SBA-4C-24V **90192** = KNX SBA-8C-230V

# <span id="page-1-3"></span>**1.3 Symbolik**

In der nachfolgenden Applikationsbeschreibung werden verschiedene Symbole zur besseren Übersicht verwendet. Diese Symbole sollen hier kurz erklärt werden.

# Achtung:

Dieses Symbol weist auf Textpassagen hin, die unbedingt gelesen werden sollten, um Fehler bei der Projektierung und Inbetriebnahme zu vermeiden.

# **Empfehlung:**

Unter diesem Symbol sind z.B. Parametereinstellungen und Tipps zu finden, die erfahrungsgemäß zu einer optimalen Geräteausnutzung führen.

### **1.4 Verwendung**

Mit dem Jalousieaktor können sowohl Jalousie als auch Rollläden angesteuert werden. Je nach Hardwareausführung können bis zu 8 Rollläden oder Jalousien gesteuert werden.

Jeder Kanal kann über die Parametrierung an die jeweilige Jalousie/Rolllade angepasst werden. Die Kanäle können sowohl manuell auf bestimmte Verfahrenszeiten eingestellt werden, als auch absolute Positionen anfahren. Des Weiteren ist es möglich, mit dem Jalousieaktor den Verfahrweg zu begrenzen und bei den Jalousie die Lamellen zu verstellen.

Zusätzlich kann bei den Reiheneinbaugeräten eine Handbetätigung ein- oder ausgeschaltet werden. Mit der Handbetätigung können die Jalousie/Rollladen manuell gefahren werden.

### <span id="page-1-4"></span>**1.5 Handbedienung**

Über 4 Tasten ist zusätzlich eine Handbetätigung möglich. Mit Hilfe der oberen beiden Tasten (rechts/links) kann der Kanal für die Handbetätigung ausgewählt werden. Mit den unteren beiden Tasten (hoch/runter) kann anschließend eine Auf- oder Abwärtsfahrt gestartet werden.

### <span id="page-1-5"></span>**1.6 Funktionen**

Die Funktionalität ist für alle Kanäle identisch, je nach Hardwareausführung besitzt das Gerät bis zu 8 Kanäle.

Die Kennzeichnung der Kanäle ist standardmäßig in alphabetisch fortlaufender Reihenfolge aufgeführt. Es gibt jeweils 3 mögliche Funktionalitäten:

### **ausgeschaltet**

Dem Kanal wird keine weitere Funktion zugewiesen. Somit gibt es für diesen Kanal auch keine weiteren Parametrierungsmöglichkeiten.

#### **Jalousie**

Wird ein Kanal als Jalousie ausgewählt, hat der Benutzer verschiedene Möglichkeiten die Ansteuerung einer Jalousie zu parametrieren. Durch verschiedene Einstellmöglichkeiten für die Verfahrzeit kann die Ansteuerung an jede Jalousie beliebig angepasst werden und somit die Fahrzeiten für die Jalousie, die Lamellen, eine Umkehrpause, Verzögerungen des Motors und die Position der Lamellen nach dem Fahrende eingestellt werden. Des Weiteren stehen Einstellmöglichkeiten für absolute Positionen, Fahrwegsbegrenzungen, Szenenfunktion, Automatikfunktionen und Wetteralarme bereit.

#### **Rollladen**

Wird ein Kanal als Rollladen ausgewählt, so hat der Benutzer die Möglichkeit den Kanal beliebig für die Ansteuerung von Rollladen zu parametrieren. Durch

verschiedene Einstellmöglichkeiten für die Verfahrzeit kann die Ansteuerung von Rollläden beliebig angepasst werden und somit die Fahrzeiten für die Rollläden, eine Umkehrpause und eine Verzögerungen des Motors eingestellt werden. Des Weiteren stehen Einstellmöglichkeiten für<br>absolute Positionen, Fahrwegsbegrenzungen, absolute Positionen, Fahrwegsbegrenzungen, Szenenfunktion, Automatikfunktionen und Wetteralarme bereit.

Die Funktionen für Jalousie und Rollladen sind prinzipiell identisch. Allerdings wird bei den Rollläden keine Lamellenansteuerung durchgeführt.

# <span id="page-2-0"></span>**ETS-Parameter**

## **Achtung:**

**Nach jeder Übertragung einer neuen Parametrierung muss die Jalousie/Rollladen einmal komplett hinunter und wieder aufgefahren werden, damit der Jalousieaktor die Referenzwerte kennt (siehe auch Referenzfahrt)**

# <span id="page-2-1"></span>**2. Kanal Auswahl**

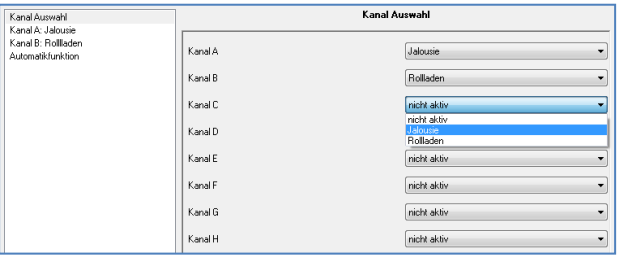

Jedem der 1 bis 8 verfügbaren Kanäle kann unter dem Unterpunkt "Kanal Auswahl" einer der 3 verfügbaren Zustände zugewiesen werden. Von dem jeweiligen Zustand hängen die weiteren Parametrierungsmöglichkeiten für diesen Kanal ab. Wird ein Kanal als "nicht aktiv" ausgewählt, so kann der Kanal auch nicht weiter parametriert werden. Wird ein Kanal als Jalousie oder Rollladen ausgewählt, so erscheint im linken Auswahlmenü der jeweilige Kanal nach dem Format Kanal A: Jalousie/Rollladen.

Durch Auswahl des jeweiligen Kanals kann dieser dann, entsprechend der individuellen Anforderungen, weiter parametriert werden. Die Parametrierungsmöglichkeiten hängen dabei von der jeweiligen Funktion für den Kanal ab.

#### **Parameterwerte:**

- nicht aktiv
- Jalousie
- <span id="page-2-2"></span>- Rollladen

# **3. Verfahrzeiten**

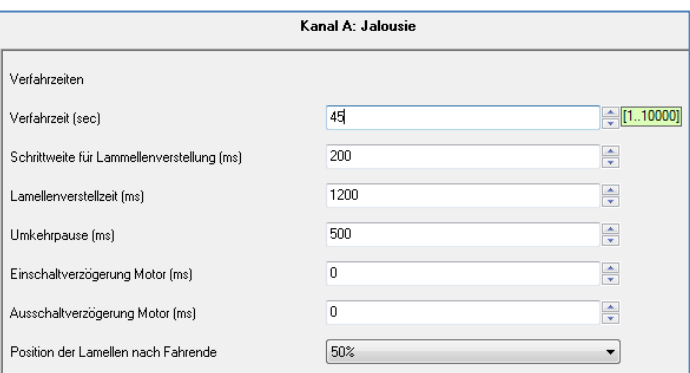

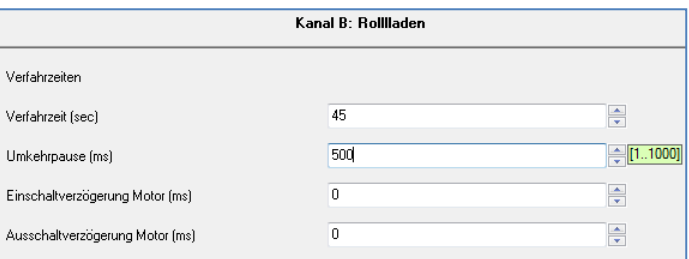

Durch die Verfahrzeiten kann der Jalousieaktor an die jeweiligen Jalousie/Rollladen und den dazugehörigen Motor beliebig angepasst werden. Um eine reibungslose Funktion der Fahrfunktionen zu gewährleisten, müssen die einzelnen Verfahrzeiten dabei gewissenhaft an die spezifischen Fahrzeiten der Jalousie, bzw. der Rollladen angepasst werden. Für einen Jalousiekanal können dabei zusätzlich zu den Verfahrzeiten für die Rollladen noch die Verfahrzeiten für die Lamellen eingestellt werden.

### <span id="page-2-3"></span>**3.1 Messung der Verfahrenszeiten**

Die einzelnen Verfahrenszeiten für die Jalousie/Rollladen lassen sich normalerweise mit einer Stoppuhr ziemlich exakt bestimmen.

Bei sehr kurzen Verfahrenszeiten kann es bei der Messung mit einer Uhr jedoch zu Problemen kommen. Hier empfiehlt es sich zunächst einen angenäherten Wert einzustellen, der eher etwas kleiner ist als die wirkliche Verfahrenszeit.

Anschließend kann durch Ansteuerung der jeweiligen Positionsbefehle getestet werden, ob die Endlagen erreicht werden. Ist dies nicht der Fall, so sollte der Wert sukzessive in kleinen Schritten erhöht werden, bis die Jalousie/Rollladen die Endlagen erreicht.

# <span id="page-2-4"></span>**3.2 Verfahrzeit**

Durch die Einstellung der Verfahrzeit kann der Jalousieaktor auf die jeweilige Zeit eingestellt werden, welche benötigt wird, um die Jalousie/ Rollladen aus einer Endlage (ganz geöffnet oder ganz geschlossen) in die andere Endlage zu bewegen. Der Jalousieaktor steuert also für den angegebenen Zeitwert die Aufwärts- bzw. Abwärtsfahrt

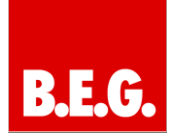

an. Nach Ablauf der eingestellten Zeit schaltet der Jalousieaktor das Relais des jeweiligen Kanals automatisch ab, auch wenn die Endlage noch nicht erreicht wurde.

#### **Überprüfen Sie ggf. ob vom Hersteller Angaben über Laufzeiten gemacht wurden.**

#### **Parameterwerte:**

1-10000 sec frei parametrierbar (default 45 sec)

#### <span id="page-3-0"></span>**3.3 Schrittweite Lamellenverstellung (nur bei Jalousie)**

Mit der Schrittweite für die Lamellenverstellung kann eingestellt werden, in welchen Schritten sich die Lamellen drehen sollen. Der Öffnungswinkel der Lamellen lässt sich dabei in kleinen Schritten verändern, um z.B. eine Blendung bei verändertem Sonnenstand zu verhindern.

Zusätzlich ist es durch diese Einstellung möglich die Schrittweite so einzustellen, dass sich die Lamellen in einer bestimmten Anzahl von Schritten vom<br>Zustand "ganz geöffnet" nach "ganz ge-Zustand "ganz geöffnet" nach "ganz geschlossen" oder umgekehrt bewegen. Dazu muss die Schrittweite der Lamellenverstellung auf ein Vielfaches der Lamellenverstellzeit eingestellt werden. Das Vielfache gibt dabei die Anzahl der Schritte an, welche zum Erreichen der einen Endlage aus der anderen Endlage erforderlich sind.

#### **Beispiel**:

Lamellenverstellzeit = 3000ms Schrittweite Lamellenverstellung = 300ms  $\rightarrow$  Anzahl der Schritte =10  $\rightarrow$  somit können die Werte 0%, 10 %, …, 100% angefahren werden

#### **Parameterwerte:**

50-1000ms frei parametrierbar (default 200ms)

### <span id="page-3-1"></span>**3.4 Lamellenverstellzeit (nur bei Jalousie)**

Die Lamellenverstellzeit gibt die Zeitspanne an, in der sich die Lamellen von 0% auf 100% oder umgekehrt verstellen. Der Jalousieaktor steuert somit die Lamellenverstellung für die Dauer des eingestellten Wertes an.

#### **Tipp für die Messung sehr kleiner Lamellenlaufzeiten**

- Fahren Sie die Lamellen in eine Endlage (entweder ganz geschlossen oder ganz geöffnet)
- Senden Sie nun solange Schrittbefehle bis die andere Endlage erreicht wurde
- Multiplizieren Sie nun die Anzahl der Schritte mit der eingestellten Zeit für die Schrittweite der Lamellenverstellung
- Das Ergebnis tragen Sie für die Lamellenverstellzeit ein

Bei einer großen Lamellenverstellzeit empfiehlt sich die Vorgehensweise wie in Messung der Verfahrenszeiten beschrieben.

#### **Parameterwerte:**

10-10000ms frei parametrierbar (default 1200ms)

#### <span id="page-3-2"></span>**3.5 Umkehrpause**

Die Umkehrpause dient der Schonung des Rollladenmotors, falls der Jalousieaktor gleichzeitig Befehle für die Auf- und Abwärtsfahrt empfängt. Eine direkte Umschaltung von der einen in die andere Richtung kann die Laufzeit des Motors erheblich verkürzen und bei einigen sogar zu einer vollständigen Zerstörung führen.

Wenn ein Jalousieaktor bei Ansteuerung eines laufenden Fahrbefehls einen Fahrbefehl in die andere Richtung bekommt, so schaltet der Jalousieaktor erst beide Fahrbefehle ab. Anschließend wartet der Jalousieaktor erst die eingestellte Zeit für die Umkehrpause ab, bevor er anschließend das Relais für die nächste Fahrrichtung einschaltet.

Die Umkehrpause gilt sowohl für die Umkehrung der Fahrrichtung bei der Auf-/Abwährtsfahrt, sowie der Lamellenverstellung.

### **Zu kurz gewählte Umkehrpausen können zu einer Beschädigung des Motors führen! Beachten Sie hierbei unbedingt die Herstellerangaben im Datenblatt des Antriebs.**

#### **Parameterwerte:**

1-1000ms frei parametrierbar (default 500ms)

### <span id="page-3-3"></span>**3.6 Ein- & Ausschaltverzögerung Motor**

Einige Motoren bringen im Moment des Einschaltens nicht sofort die volle Leistung, sondern erst nach einigen Millisekunden. Diese Zeit, die der Motor braucht bis er die volle Leistung erreicht, kann mit der Einstellung der "Einschaltverzögerung Motor" ausgeglichen werden.

Zum anderen gibt es Motoren, welche nach dem Ausschalten noch einige Millisekunden nachlaufen. Dieses Verhalten kann über die Einstellung "Ausschaltverzögerung Motor" ausgeglichen werden.

#### **Parameterwerte:**

<span id="page-3-4"></span>0-255ms frei parametrierbar (default 0ms)

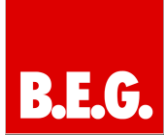

## **3.7 Position der Lamellen nach Fahrende (nur bei Jalousie)**

Über die Einstellung "Position der Lamellen nach Fahrende" kann eingestellt werden in welche Position die Lamellen nach einer Auf- bzw. Abwährtsfahrt gefahren werden sollen. Diese Position fährt der Jalousieaktor nach einer Jalousiefahrt automatisch an. Die Lamellenposition nach Fahrende kann prozentual in 1% Schritten von 0-100% eingestellt werden, wobei 0% ganz geöffnet entspricht und 100% ganz geschlossen entspricht.

#### **Parameterwerte:**

<span id="page-4-0"></span>0-100% (default 50%)

# **4. Objekte absolute Position**

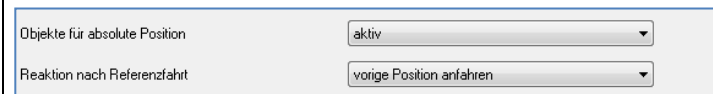

Durch die Aktivierung der Objekte für die absolute Position ist es möglich absolute Höhenpositionen, als auch bei Jalousien absolute Lamellenpositionen anzufahren. Zusätzlich können die aktuellen Höhenpositionen und die aktuellen Lamellenpositionen abgerufen werden.

Weiterhin kann die Reaktion nach Referenzfahrten angegeben werden (Detailinformationen siehe Referenzfahrt).

#### **Parameterwerte:**

#### **Objekte absolute Position:**

- nicht aktiv (default)
- aktiv

#### **Reaktion nach Referenzfahrt:**

- keine Reaktion
- vorige Position anfahren

#### <span id="page-4-1"></span>**4.1 Referenzfahrt**

Der Jalousieaktor berechnet seine aktuellen Positionen aus den eingestellten Verfahrenszeiten. Durch äußere Einflüsse kann es aber im Laufe der Zeit zu leichten Verschiebungen der tatsächlichen Verfahrenszeiten kommen.

Eine Referenzfahrt berechnet die eingestellten Verfahrenszeiten neu und gibt dem Jalousieaktor auf diese Weise neue Werte für die Verfahrenszeiten vor. Anhand dieser neuen Werte kann dann die tatsächliche Position der Jalousie/Rollladen genauer berechnet werden.

Die Referenzfahrt ist insbesondere dort sinnvoll, wo viel mit absoluten Positionsbefehlen gearbeitet wird. Somit kann der Jalousieaktor die eingegebene Position exakter berechnen und genauer anfahren.

Die Referenzfahrt wird über das 1 Bit Kommunikationsobjekt "Referenzfahrt starten" mit einem 1-Signal aktiviert. Über den Parameter "Reaktion nach Referenzfahrt" kann eingestellt werden, welche Aktion der Jalousieaktor nach einer Referenzfahrt ausführen soll. Es kann die Position, welche vor der Referenzfahrt aktiv war, angefahren werden (Einstellung 1, Tabelle 9). Durch die Einstellung "keine Reaktion" bleibt der Jalousieaktor in der Position, welche nach Beenden der Referenzfahrt erreicht wurde.

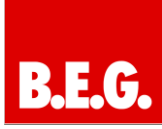

# $\Lambda$

**Nach jeder Übertragung einer neuen Parametrierung muss eine Referenzfahrt durchgeführt werden. Dies kann entweder manuell geschehen, d.h. die obere und untere Endlage wird einmal**  angefahren oder über das Objekt "Referenzfahrt **starten". Erst nachdem eine Referenzfahrt durchgeführt wurde, kennt der Jalousieaktor seinen aktuellen Status entlang des Verfahrweges.**

### <span id="page-5-0"></span>**4.2 Absolute Positionsbefehle**

Über die Objekte für die absolute Position kann dem Jalousieaktor ein fester Wert vorgegeben werden, auf welchen die Jalousie gefahren werden sollen. Dieser Wert wird in Prozent angegeben und kann jeden Wert von 0-100% betragen. Aus den angegeben Prozentwerten errechnet der Jalousieaktor im nächsten Schritt die tatsächliche Verfahrzeit. Die Verfahrzeit richtet sich dabei nach der eingestellten Verfahrzeit, sowie der aktuellen Position.

Bei der prozentualen Darstellung entspricht immer 0% ganz geöffnet und 100% ganz geschlossen.

### <span id="page-5-1"></span>**4.3 Statusobjekte (aktuelle Position/Richtung)**

Die Statusobjekte "aktuelle Position" und "aktuelle Lamellenposition" dienen der Anzeige der absoluten Position. Die beiden Objekte geben den aktuellen Stand der Höhe und des Öffnungswinkels der Lamellen, jeweils nach Fahrtende, an. Die Objekte können z.B. zur Visualisierung eingesetzt werden.

### <span id="page-5-2"></span>**4.4 Meldeobjekte**

Die 1 Bit Objekte "Status untere Position" und "Status obere Position" geben jeweils ein 1-Signal aus, wenn die untere bzw. obere Endlage erreicht wurde. Sobald die Endlage wieder verlassen wurde wechselt das Signal von 1 auf 0. Die beiden Objekte können zur Überwachung der Jalousie/Rollladen eingesetzt werden.

Das 1 Bit Objekt "akt. Richtung" gibt über eine logische "0" eine Aufwärtsfahrt und über eine logische "1" eine Abwärtsfahrt an. Der Status wird jeweils ausgegeben, sobald eine Fahrt gestartet wird und bleibt solange intern bestehen bis ein neuer Aufwärts-/Abwärtsbefehl gesendet wird.

<span id="page-5-3"></span>Das 1 Bit Objekt "akt. Position gültig" gibt dem Anwender an, ob nach einer Programmierung bereits eine Referenzfahrt durchgeführt wurde. Dieses Objekt kann bei einer Visualisierung eingesetzt werden um dem Anwender darauf hinzuweisen, dass noch eine Referenzfahrt durchgeführt werden muss.

# **5. Begrenzung Fahrweg**

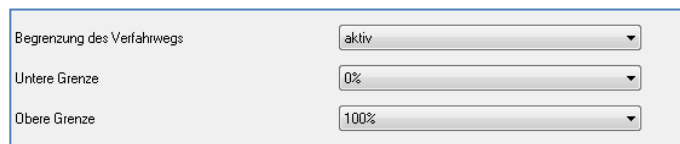

Durch den Parameter Begrenzung Fahrweg können Grenzen für die Auf- und Abwärtsfahrt eingestellt werden.

Der Jalousieaktor nimmt die neuen Grenzen dabei als neue virtuelle Endanschläge an. Wird z.B. eine untere Grenze von 40% angegeben, so meldet der Jalousieaktor bei Erreichen dieses Wertes, dass er die untere Position erreicht hat. Dies geschieht über das Objekt "Status untere Position". Über das Objekt "aktuelle Position" wird dann auch der Wert 0% für diese Höhe ausgegeben.

Mit dem 1 Bit Kommunikationsobjekt "Begrenzung anfahren" kann die Auf- und Abwärtsfahrt innerhalb der eingestellten Begrenzungen gesteuert werden. Analog zu den Standard-Fahrbefehlen wird auch bei diesem Objekt die Aufwärtsfahrt über ein 1-Signal gestartet und die Abwärtsfahrt über ein 0-Signal.

**Mit den normalen Fahrobjekten "Jalousie/ Rollladen Auf/Ab" ist die Fahrt auch weiterhin bis zu den tatsächlichen Endanschlägen möglich. Allerdings meldet der Jalousieaktor bereits bei Erreichen der Begrenzungen 0 bzw. 100% für die aktuelle Position.**

#### **Parameterwerte:**

#### **Begrenzung des Verfahrweges:**

- nicht aktiv (default)
- aktiv

# **Untere Grenze:**

- 0-100% frei parametrierbar (default 0%)

#### **Obere Grenze:**

<span id="page-5-4"></span>0-100% frei parametrierbar (default 100%)

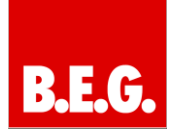

# **6. Zentrale Objekte**

Zentrale Objekte

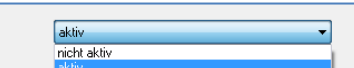

Durch den Parameter "zentrale Objekte" kann für jeden Kanal einzeln festgelegt werden, ob dieser Kanal auf die zentralen Objekte reagieren soll.

Die zentralen Kommunikationsobjekte sind dauerhaft eingeblendet, auch wenn der Parameter "zentrale Objekte" in keinem Kanal aktiviert wurde. Die zentralen Obiekte sind mit alle Kanäle" ausgewiesen und befinden sich am Anfang der Liste der Kommunikationsobjekte.

Durch die Aktivierung der zentralen Objekte in ausgewählten Kanälen ist es möglich, mehrere Kanäle gleichzeitig, über einen einzigen Befehl anzusteuern.

Das Objekt 0, "Jalousie Auf/Ab", ist dabei der zentrale Fahrbefehl und gilt sowohl für Jalousiekanäle, als auch für Rollladenkanäle, in welchen die zentralen Objekte aktiviert wurden.

Das Objekt 1, "Lamellenverstellung/Stop", ist nur für Jalousiekanäle von Bedeutung in denen die zentralen Objekte aktiviert wurden. Es dient der manuellen Lamellenverstellung und stoppt eine laufende Fahrfunktion der Jalousie.

Das Objekt 2, "Stop", ist der zentrale Stoppbefehl für alle Kanäle. Auch das Objekt 3, "absolute Position", gilt sowohl für Rollladen als auch Jalousiekanäle mit aktivierter Zentralfunktion. Durch diesen Befehl können absolute Höhenpositionen an die Kanäle geschickt werden.

Das Objekt 4, "absolute Lamellenposition", ist nur für Jalousiekanäle von Bedeutung, in welchen die zentralen Objekte aktiviert wurden. Durch diesen Befehl können absolute Lamellenpositionen an die Jalousiekanäle geschickt werden.

**Parameter:** 

- nicht aktiv (default)
- <span id="page-6-0"></span>aktiv

**7. Szenen**

Szener

aktiv nicht aktiv

Mit Hilfe der Szenenfunktion des Jalousieaktors kann man die Kanäle in eine Szenensteuerung einbinden. Pro Ausgang ist die Parametrierung von bis zu 8 Szenen möglich. Wird in dem Ausgang die Szenenfunktion aktiviert, so erscheint für diesen Schaltausgang die dazugehörige Szenenkarte. Hier können die einzelnen Szenen aktiviert und Werte, Szenennummern und die Speicherfunktion EIN/AUS gesetzt werden.

Szenen werden durch den Empfang ihrer Szenennummer auf dem Szenenobjekt aktiviert. Ist in der Szene die Speicherfunktion aktiviert, so erfolgt die Abspeicherung der aktuellen Kanalwerte mit dem Objektwert der Szene. Die Kommunikationsobjekte von Szenen besitzen grundsätzlich die Größe 1Byte.

Um eine bestimmte Szene aufzurufen, muss an das Kommunikationsobjekt für die Szenenfunktion der Wert der jeweiligen Szene gesendet werden. Der Wert zum Szenenaufruf ist dabei jedoch immer um eine Zahl geringer als die eingestellte Szenennummer. Soll z.B. die Szene 1 aufgerufen werden, so muss eine 0 gesendet werden. Die Szenennummern können also die Werte von 1-64 haben, die Werte zum Aufruf der Szene jedoch nur von 0-63.

# <span id="page-6-1"></span>**7.1 Unterpunkt Szene**

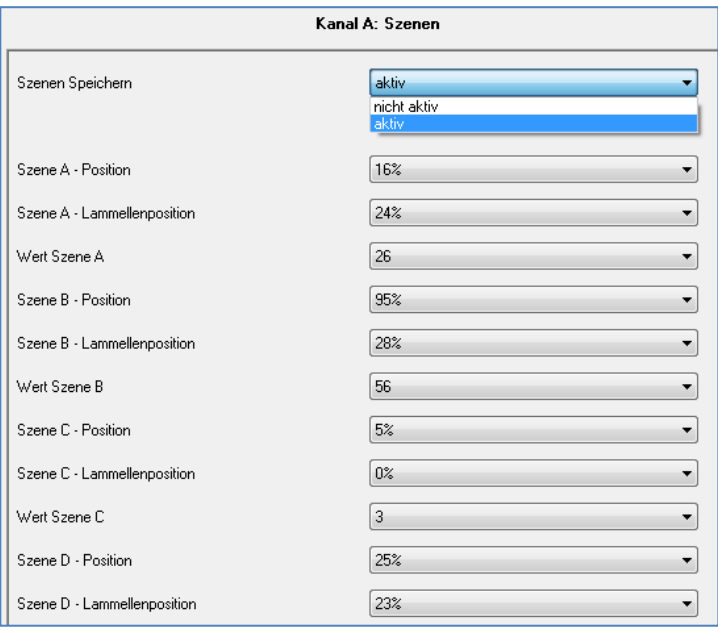

Für jeden Kanal gibt es 8 Speichermöglichkeiten für die Szenen. Die 8 Speicherplätze haben die Namen A-H. Jedem der 8 Szenen können eine der 64 möglichen Szenennummern zugeordnet werden (Szenen E-H sind analog zu den ersten vier).

#### **Die Unterfunktion für Rollladenszenen ist**   $\ddot{\Omega}$ **nahezu identisch zu der der Jalousieszenen. Jedoch fallen bei den Rollladenszenen die Lamellenpositionen weg.**

Wird in einem Kanal die Szenenfunktion aktiviert, so erscheint ein Unterpunkt Szene für diesen Kanal. In diesem Unterpunkt kann dem Kanal dann eine Reaktion für den Aufruf dieser Szene zugewiesen werden. Diese Reaktion umfasst einen absoluten Höhenbefehl(0.-100%) für diesen Kanal, bzw. zusätzlich eine absolute Lamellenposition bei Jalousiekanälen. Jeder Kanal kann auf 8 verschiedene Szenen reagieren. Durch Senden des Ansprechwertes, für die jeweilige Szene, wird die Szene aufgerufen und der Kanal nimmt seinen parametrierten Zustand an. Dabei wird auch die individuelle Parametrierung des jeweiligen Kanals berücksichtigt. Soll der Kanal zum Beispiel beim Aufruf der Szene A auf 0% gefahren werden und befindet sich gerade in der Abwärtsfahrt bei 70%, so würde z.B. eine programmierte Umkehrpause eingehalten, bevor der Kanal die Aufwärtsfahrt auf den Wert 0% beginnt.

Bei der Programmierung ist zu beachten, dass wenn 2 oder mehr Kanäle auf die gleiche Szenennummer reagieren sollen, die Kommunikationsobjekte für die Szenen in den gleichen Gruppenadressen untergebracht werden müssen. Durch Senden des Ansprechwertes für die Szene, werden dann alle Kanäle angesprochen.

#### **Bei der Programmierung der Szenenfunktion macht eine Aufteilung nach den Szenen Sinn, um die Programmierung übersichtlich zu gestalten. Falls ein Kanal nun auf 8 Szenen reagieren soll, so wird das zugehörige Kommunikationsobjekt auch in 8 Gruppenadressen eingebunden.**

#### **Parameterwerte:**

#### **Szene speichern**

- nicht aktiv (default)
- aktiv

#### **Szene (A..H) – Position**

- 0-100% (default 0%)

#### **Szene (A…H) – Lamellenposition** - 0-100% (default 0%)

### **Wert Szene (A…H)**

- 1-64 (default 1)

# <span id="page-7-0"></span>**8. Automatikfunktion**

Automatikfunktion

nicht aktiv aktiv

Für jeden Kanal kann eine Automatikfunktion aktiviert werden. Über die Automatikfunktion können für jeden Kanal bis zu 4 verschiedene Zustände aufgerufen werden. Die Automatikfunkton ist in 2 Blöcke (A und B) aufgeteilt. Durch die Automatikfunktion ist es auch möglich mehrere Aktionen gleichzeitig auszuführen, z.B. über einen Befehl eine Rollladenposition, sowie eine Jalousieposition anzufahren und zusätzlich die Lamellen der Jalousie zu verstellen.

Wird die Automatikfunktion für einen Kanal aktiviert, so erscheint im linken Auswahlmenü ein neuer Unterpunkt (Kanal X: Automatik) für die Automatikfunktion, in welchem die weiteren Einstellungen vorgenommen werden können.

#### **Parameter:**

- nicht aktiv (default)
- aktiv

### <span id="page-7-1"></span>**8.1 Automatikfunktion**

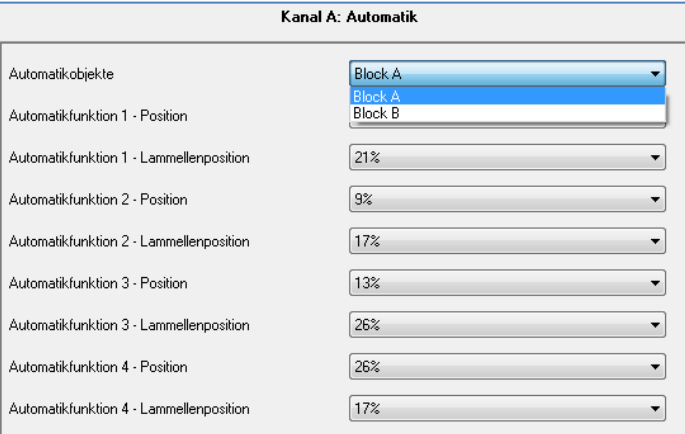

Bild 16: Unterpunkt Automatikfunktion

In der Unterfunktion für die Automatikfunktion können Werte für 4 verschiedene Automatikaufrufe hinterlegt werden. Bei den Werten handelt es sich um absolute Werte, welche beim Aufruf der jeweiligen Automatikfunktion angenommen werden. Zusätzlich kann für jeden Kanal festgelegt werden, auf welchen Automatikblock dieser Kanal reagieren soll. Hier stehen die Blöcke A und B zur Auswahl. Die Aktivierung der Blöcke wird unter dem Punkt "Automatikblöcke" beschrieben.

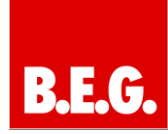

#### **Parameterwerte:**

#### **Automatikobjekte:**

- Block A (default)
	- Block B

**Automatikfunktion (1..4) Position:**

- 0-100% (default 0%)
- **Automatikfunktion (1…4):**
	- 0-100% (default 0%)

#### <span id="page-8-0"></span>**8.2 Automatikblöcke**

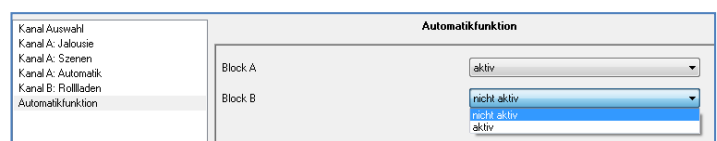

Um eingestellte Werte über die Automatikfunktion aufrufen zu können, müssen die im Unterpunkt Automatikfunktion eingestellten Blöcke aktiviert werden. Dies kann im Menü Automatikfunktion vorgenommen werden. Hier können die Blöcke A und B einzeln aktiviert oder deaktiviert werden.

Wird ein Automatikblock aktiviert, so werden die zu dem aktivierten Block gehörigen Kommunikationsobjekte eingeblendet. Zu jedem Block gehören 4 Kommunikationsobjekte, jeweils eins für die dazugehörige Automatikposition.

#### **Beispiel:**

Block A aktiviert

Es erscheinen folgende Kommunikationsobjekte:

- 5: Automatik A Automatikposition 1
- 6: Automatik A Automatikposition 2
- 7: Automatik A Automatikposition 3
- 8: Automatik A Automatikposition 4

Die Kommunikationsobjekte mit der Größe 1 Bit, können dann den Gruppenadressen beliebig zugeordnet werden.

<span id="page-8-1"></span>Durch den Aufruf eines der 8 Kommunikationsobjekte werden dann die hinterlegten Werte für diese Automatikfunktion aufgerufen. Mit dem Aufruf eines Kommunikationsobjektes ist es möglich, alle Kanäle des Jalousieaktors gleichzeitig auf den parametrierten Wert zu fahren oder nur einen einzelnen Kanal. Dies hängt von der Parametrierung ab, welche für die einzelnen Kanäle im Unterpunkt für die Automatikfunktion (Automatikfunktion) vorgenommen wurde. Um mehrere Kanäle gleichzeitig auf bestimmte Werte zu fahren, müssen für diese Kanäle die gleichen Automatikblöcke gewählt werden und die gewünschten Werte für die gleiche Automatikposition hinterlegt werden.

# **9. Alarmfunktion aktivieren**

aktiv nicht aktiv

Mit der Alarmfunktion kann der Jalousieaktor auf bestimmte Wettersituationen reagieren und für die Kanäle bestimmte Aktionen zum Schutz der Jalousie/Rollladen einleiten. Zusätzlich können in der Alarmfunktion eine Sperrfunktion aktiviert und das Verhalten für einen Busspannungsausfall, bzw. der Busspannungswiederkehr definiert werden. Die Alarmfunktion kann für jeden Kanal einzeln aktiviert und individuell parametriert werden.

Wird die Alarmfunktion für einen Kanal aktiviert, so erscheint für diesen Kanal im linken Auswahlmenü ein Unterpunkt (Kanal X: Alarme), in welchem die weitere Parametrierung der Alarmfunktion erfolgen kann.

**Über KNX-Wetterstationen können die Signale für die Alarme eingeholt werden. Der Jalousieaktor ist dann in der Lage diese auszuwerten und nach Parametrierung umzusetzen.**

#### **Parameter:**

Alarmfunktion

- nicht aktiv (default
- <span id="page-8-2"></span>aktiv

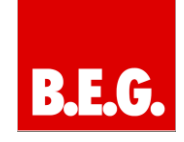

 $=$   $[0..120]$ 

# **10. Alarmfunktion**

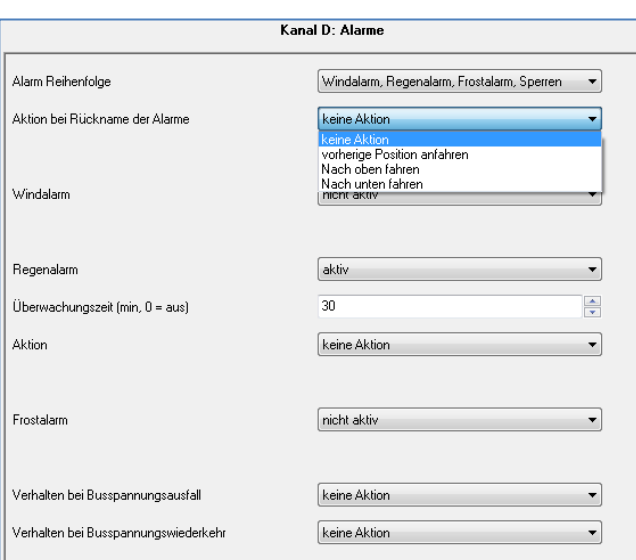

Wurde die Alarmfunktion aktiviert, so kann in dem eingeblendeten Unterpunkt für die Alarmfunktion die weitere Parametrierung vorgenommen werden.

### <span id="page-9-0"></span>**10.1 Alarmpriorität**

Sind zwei oder mehr Alarme gleichzeitig aktiv, so wertet der Jalousieaktor die Alarme entsprechend der eingestellten Reihenfolge aus. Der Jalousieaktor führt nur die Aktion des Alarmes mit der höheren Priorität aus. Die Aktion für den Alarm mit der niedrigeren Priorität wird nicht ausgeführt, solange der Alarm mit der höheren Priorität aktiv ist. Wird der Alarm mit der höheren Priorität jedoch inaktiv und der Alarm mit der niedrigeren Priorität ist noch aktiv, so wird anschließend die Aktion des Alarms mit der niedrigeren Priorität ausgeführt.

#### **Parameterwerte:**

- Windalarm, Regenalarm, Frostalarm, Sperren (default)
- Windalarm, Regenalarm, Sperren, Frostalarm
- Windalarm, Sperren, Regenalarm, Frostalarm
- Sperren, Windalarm, Regenalarm, Frostalarm

# <span id="page-9-1"></span>**10.2 Alarmarten**

Es können drei verschieden Alarmarten (Windalarm, Regenalarm, Frostalarm) aktiviert werden, für welche dann anschließend weitere Einstellungen vorgenommen werden können.

Wird ein Alarm aktiviert, so wird für diesen Alarm das zuständige Kommunikationsobjekt eingeblendet. Empfängt das zugehörige Kommunikationsobjekt ein "1-Signal", so wird die Alarmfunktion aktiviert. Durch ein "0-Signal" wird der Alarm deaktiviert.

#### **Parameterwerte:**

#### **Windalarm:**

- Nicht aktiv (default)
- aktiv

#### **Regenalarm:**

- Nicht aktiv (default)
- aktiv

#### **Frostalarm:**

- Nicht aktiv (default)
- aktiv

### <span id="page-9-2"></span>**10.3 Zyklische Überwachung:**

Überwachungszeit (min,  $0 = aus$ )  $30<sup>1</sup>$ 

Die zyklische Überwachung der Alarmfunktion kann für jeden der drei Alarme separat eingestellt werden. Der Einstellbereich bewegt sich von 0-120min, wobei die Einstellung 0min die zyklische Überwachung ausschaltet.

Das Kommunikationsobjekt für den jeweiligen Alarm muss innerhalb der eingestellten Überwachungszeit ein Signal bekommen, sonst wird der Alarm automatisch ausgelöst. In KNX-Wetterstationen gibt es Einstellungen, in welchen Abständen ein zyklisches Senden erfolgen soll. Die Zeit für das zyklische Senden sollte dabei immer unterhalb der im Jalousieaktor eingestellten Überwachungszeit liegen um ein versehentliches Auslösen eines Alarms zu vermeiden.

Durch die zyklische Überwachung kann sichergestellt werden, dass ein Wettersensor ordnungsgemäß funktioniert. Bleibt ein Signal aufgrund eines Ausfalls einer Wetterstation oder eines Drahtbruches aus, so löst der Jalousieaktor nach Ablauf der Überwachungszeit Alarm aus.

Wird ein Alarm (Wind, Regen oder Frost) Wird ein Alarm (von der September 2017)<br>Aktiviert, ist es erforderlich das jeweilige Alarm-Kommunikationsobjekt mit einem Alarmgeber (Wetterstation) zu verknüpfen! Bei nicht beachten wechselt der jeweilige Kanal nach Ablauf der Überwachungszeit in den Alarmzustand. Der Alarm kann dann nur noch über die ETS zurückgesetzt werden!

### **Aktion:**

Unter diesem Parameter kann die Reaktion auf einen Alarm parametriert werden. Bei Alarmauslösung wird die eingestellte Aktion sofort ausgeführt

#### **Parameterwerte:**

- keine Reaktion (default)
- nach oben fahren
- <span id="page-9-3"></span>- nach unten fahren

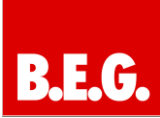

## **10.4 Aktion bei Rücknahme/Aufhebung:**

Für jeden Kanal kann eine Aktion bei Rücknahme der Alarme parametriert werden. Dieser Parameter wirkt sich auf alle Alarme des jeweiligen Kanals aus.

Der Benutzer hat für die Rücknahme der Alarmfunktion 4 verschiedene Einstellmöglichkeiten, welche der Jalousieaktor für diesen Kanal ausführen kann.

Durch die Einstellung "keine Aktion" bleibt der Kanal einfach in seiner Position, welche er während des aktiven Alarms angefahren hat.

Durch die Einstellung "vorige Position anfahren" kann der Jalousieaktor die Position anfahren, auf welcher der Kanal vor der Aktivierung des Alarms stand. Wurde bei der Ausführung eines Alarms die Einstellung "keine Aktion" ausgewählt, so hat diese Einstellung keine Auswirkung auf die Position dieses Kanals.

Des Weiteren kann der Jalousieaktor den Kanal bei einer Aufhebung der Alarmfunktion nach oben oder nach unten fahren.

Die Aktion bei Rücknahme/Aufhebung gilt immer für einen kompletten Kanal, auch wenn für die drei möglichen Alarmarten unterschiedliche Einstellungen vorgenommen wurden.

#### **Parameterwerte:**

- keine Aktion (default)
- vorige Position anfahren
- nach oben fahren
- <span id="page-10-0"></span>nach unten fahren

# **11. Verhalten bei Busspannungs ausfall/-wiederkehr**

Über die Einstellung Verhalten bei Busspannungsausfall/-wiederkehr kann dem Jalousieaktor eine Aktion zugewiesen werden, wie er auf Störungen der Busspannungen reagieren soll.

Für die Reaktion bei Busspannungsausfall, sowie die Reaktion bei Busspannungswiederkehr stehen dem Anwender jeweils drei Auswahlmöglichkeiten zur Verfügung. Der Kanal kann sowohl bei einem Ausfall als auch der Wiederkehr der Busspannung einen definierten Zustand annehmen und somit nach unten oder oben fahren oder durch die Einstellung "keine Aktion" in dem aktuellen Zustand verharren.

Zu beachten ist, dass der Jalousieaktor bei einem Busspannungsausfall nicht mehr über den Bus angesprochen und so nicht mehr auf dem "normalen Weg" angesteuert werden kann.

#### **Parameterwerte:**

#### **Reaktion bei Busspannungsausfall:**

- Keine Aktion (default)
- nach oben fahren
- nach unten fahren

### **Reaktion bei Busspannungswiederkehr:**

- keine Aktion (default)
- nach oben fahren
- <span id="page-10-1"></span>nach unten fahren

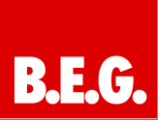

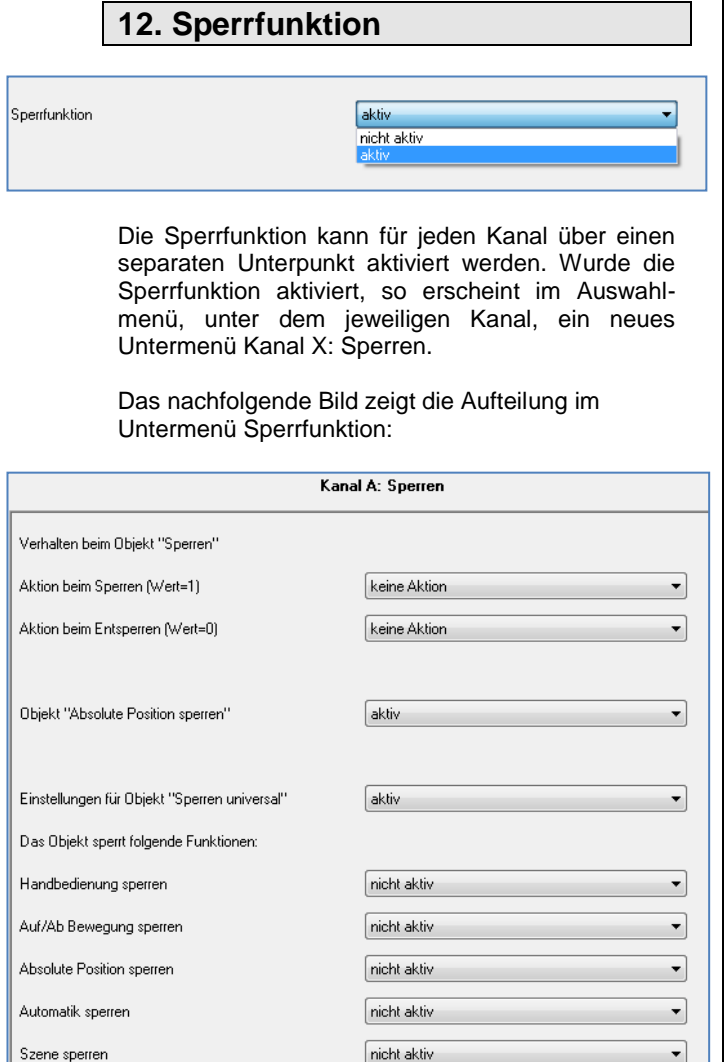

Die nachfolgende Tabelle zeigt die Einstellmöglichkeiten, welche in dem Untermenü für die Sperrfunktion vorgenommen werden können:

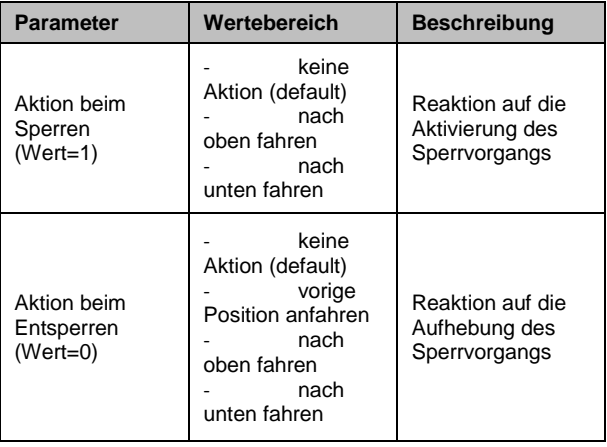

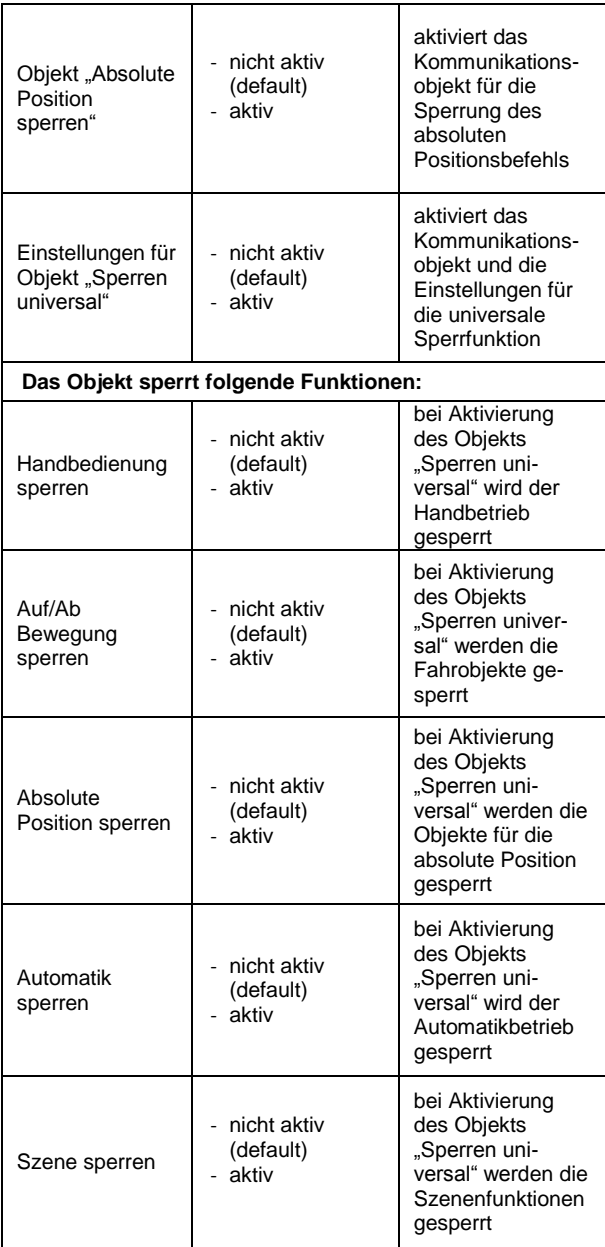

Werden die einzelnen Sperrfunktionen aktiviert, so werden die dazugehörigen Kommunikationsobjekte eingeblendet. Das Kommunikationsobjekt "Sperren" wird eingeblendet, sobald die Sperrfunktion für den Kanal aktiviert wurde. Die Objekte "Absolute Position Sperren" und "Sperren universal" werden eingeblendet, sobald die Funktion in dem Untermenü aktiviert wurde.

Über die beiden Parameter "Verhalten bei Sperren" und "Verhalten bei Entsperren" kann dem Kanal eine Funktion zugewiesen werden für die Aktivierung bzw. die Aufhebung des Sperrvorgangs. Diese Funktionen reagieren auf das Objekt "Sperren" und wirken sich auf die Fahrobjekte des Kanals aus.

Mit dem Parameter "Absolute Position sperren" wird ermöglicht die absoluten Positionsbefehle zu

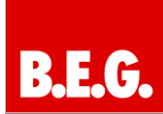

sperren. Wird das zugehörige Objekt "Absolute Position sperren" aktiviert, so können dem Kanal keine absoluten Positionsbefehle mehr zugewiesen werden.

Durch den Parameter "Sperren universal" ist es möglich den Sperrvorgang selbst zu konfigurieren und auf seine Bedürfnisse abzustimmen. Dazu stehen 5 verschiedene Unterpunkte zur Verfügung:

- **Handbedienung sperren** sperrt die Handbedienung am Gerät für diesen Kanal
- **Auf/Ab Bewegung sperren** sperrt die Fahrbefehle des Kanals (bei der Jalousiefunktion auch die Lamellenverstellung)
- **absolute Position sperren** sperrt das Objekt "absolute Position"
- **Automatik sperren** sperrt die Automatikfunktion für diesen Kanal, d.h. der Aufruf über die Automatikfunktion ist für diesen Kanal gesperrt
	- **Szene sperren** sperrt die Szenenfunktion für diesen Kanal, d.h. wird eine Szene aufgerufen in welcher der gesperrte Kanal eingebunden ist, wird dieser Kanal nicht mit aufgerufen, sondern verharrt in seiner aktuellen Position

<span id="page-12-0"></span>Alle Sperrfunktionen werden mit einer logischen ..1" aktiviert und einer logischen ..0" deaktiviert.

# **13. Kommunikationsobjekte**

# <span id="page-12-1"></span>**13.1 Überblick**

Die Kommunikationsobjekte dienen der Programmierung; mit ihnen kann später die Zuweisung der Gruppenadressen vorgenommen werden.

Die ersten 5 Kommunikationsobjekte sind globale Kommunikationsobjekte. Je nach Parametrierung in den einzelnen Kanälen kann ein Ansteuern dieser Objekte auf alle Kanäle Auswirkung haben. Die darauffolgenden 8 Kommunikationsobjekte sind für die Automatikfunktion reserviert. Die ersten 4, also die Objekte 5-8, gehören zum Automatikblock A, die darauffolgenden 4, also die Objekte 9-12, gehören zum Automatikblock B.

Nach den Kommunikationsobjekten, welche sich auf alle Kanäle auswirken können, folgen die Kommunikationsobjekte für die Einzelkanäle. Die Ansteuerung dieser Kommunikationsobjekte hat nur Auswirkungen auf den jeweiligen Kanal. Pro Kanal sind jeweils 19 Kommunikationsobjekte reserviert. Die Reservierung dieser Kommunikationsobjekte erfolgt fortlaufend, auch wenn für einen Kanal keine oder nicht alle Objekte verwendet werden. Der Kanal A kann somit lediglich die Kommunikationsobjekte von 13 bis 32 haben und der Kanal B die Objekte von 33 bis 52 usw.

#### <span id="page-12-2"></span>**13.2 Standard-Einstellungen der Kommunikationsobjekte**

### **→ Eingangsobjekt | ← Ausgangsobjekt**

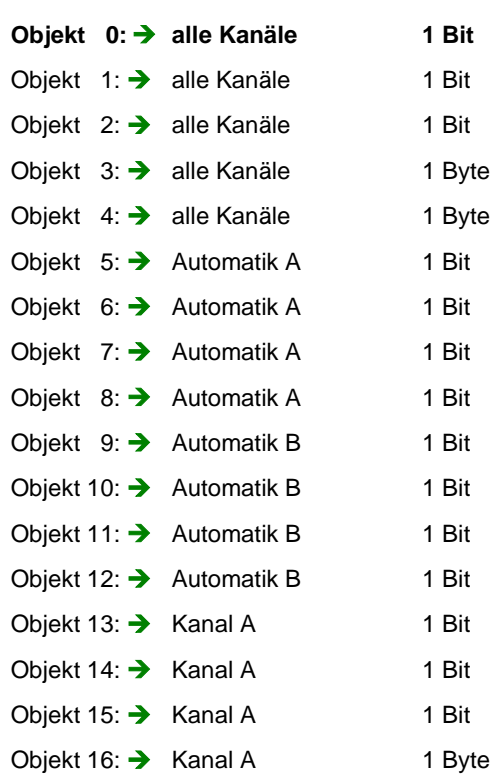

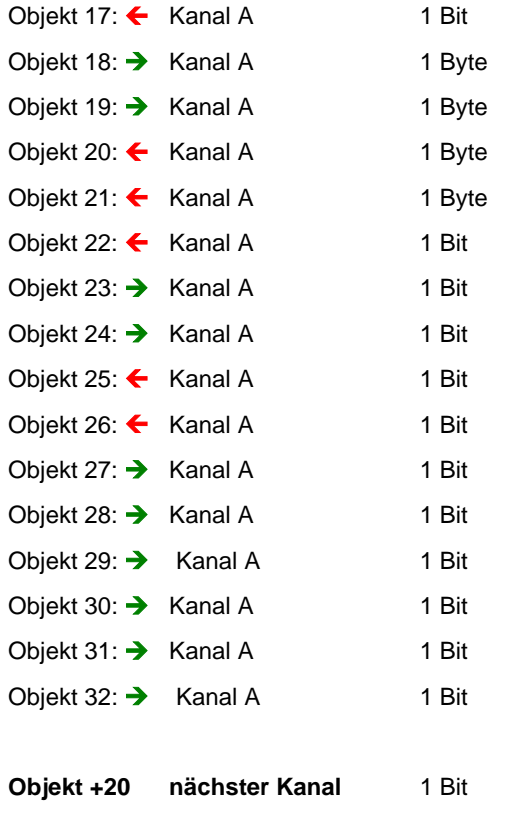

#### <span id="page-13-0"></span>**13.3 Globale Kommunikationsobjekte**

In jedem Kanal kann einzeln eingestellt werden, ob der Kanal auf die globalen Kommunikationsobjekte reagieren soll oder nicht. Ist dieser Parameter aktiviert, dann reagiert der Kanal auf die Ansteuerung der globalen Kommunikationsobjekte. Die 5 Objekte werden standardmäßig immer eingeblendet auch wenn die globale Funktion in keinem Kanal aktiviert wurde. Der Jalousieaktor verfügt über 5 globale Objekte, welche die Nummern von 0-5 besitzen. Die ersten 3 Objekte sind 1 Bit Objekte und dienen der manuellen Fahrt der Jalousie, bzw. der Rollladen. Die darauffolgenden beiden Objekte sind 1 Byte Objekte. Mit diesen kann den Jalousien, bzw. den Rollladen eine absolute Position zugewiesen werden.

Das nachfolgende Bild zeigt die globalen Kommunikationsobjekte:

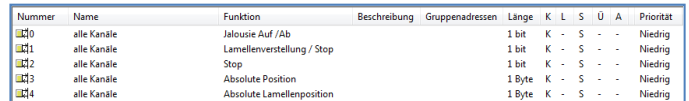

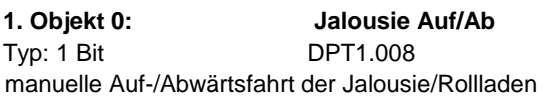

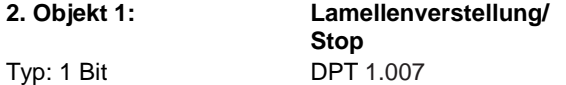

manuelle Lamellenverstellung/ Stoppen der Auf-/Abwärtsfahrt

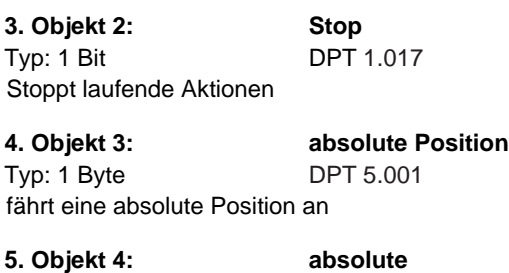

**Lamellenposition** Typ: 1 Byte DPT 5.001 stellt die Lamellen auf eine absolute Position ein

#### <span id="page-13-1"></span>**13.4 Kommunikationsobjekte Automatikfunktion**

Die beiden Automatikblöcke, A und B, verfügen über jeweils 4 Kommunikationsobjekte für 4 verschiedene Positionen. Den Wert, welchen ein Kanal bei der jeweiligen Position anfahren soll, kann für jeden Kanal einzeln eingestellt werden. Die Objekte für die einzelnen Automatikpositionen haben die Größe 1 Bit. Für den Block A sind die Nummern 5-8 reserviert und für den Block B sind die Nummern 9-12 reserviert.

Das nachfolgende Bild zeigt die Kommunikationsobjekte für die beiden Automatikblöcke:

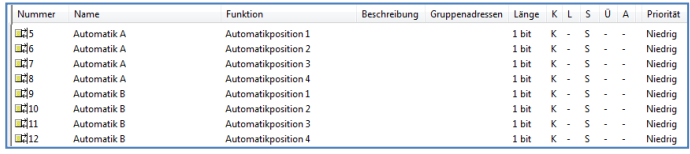

**1. Objekt 5: Automatik A** Typ: 1 Bit DPT 1.017 Ein 1 Telegramm fährt die Automatikposition 1 der Automatik A an

**2. Objekt 6: Automatik A** Typ: 1 Bit DPT 1.007

Ein 1 Telegramm fährt die Automatikposition 2 der Automatik A an

**3. Objekt 7: Automatik A** Typ: 1 Bit DPT 1.017 Ein 1 Telegramm fährt die Automatikposition 3 der Automatik A an

**4. Objekt 8: Automatik A** Typ: 1 Bit DPT 1.017 Ein 1 Telegramm fährt die Automatikposition 4 der Automatik A an

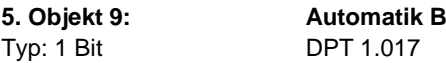

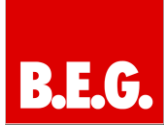

Ein 1 Telegramm fährt die Automatikposition 1 der Automatik B an

**6. Objekt 10: Automatik B** Typ: 1 Bit DPT 1.007 Ein 1 Telegramm fährt die Automatikposition 2 der Automatik B an

**7. Objekt 11: Automatik B** Typ: 1 Bit DPT 1.017 Ein 1 Telegramm fährt die Automatikposition 3 der Automatik B an

**8. Objekt 12: Automatik B** Typ: 1 Bit DPT 1.017 Ein 1 Telegramm fährt die Automatikposition 4 der Automatik B an

### <span id="page-14-0"></span>**13.5 Kommunikationsobjekte pro Kanal**

Für jeden Kanal sind 19 Nummern für die Kommunikationsobjekte reserviert. Die Nummern schließen sich an die globalen Objekte und die Automatikobjekte an und können somit erst die Nummern ab 13 einnehmen. Der Kanal A bekommt somit die Nummern 13 bis 32 zugeordnet, der Kanal B ab 33 usw. Die Nummern für die Kanäle werden auch reserviert, wenn nicht alle Nummern pro Kanal verwendet werden oder ein Kanal komplett deaktiviert wird.

Das nachfolgende Bild zeigt die Kommunikationsobjekte für einen Kanal, hier ist der Kanal als Jalousie ausgewählt:

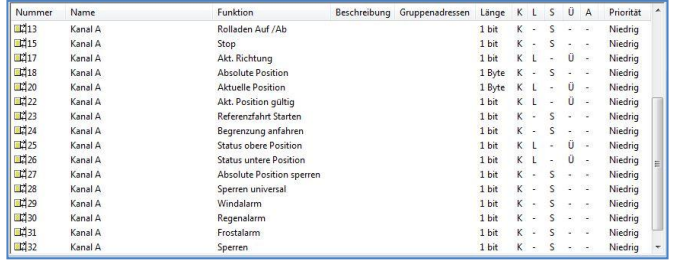

#### **1. Objekt 13: Jalousie Auf/Ab**

Typ: 1 Bit DPT 1.007 manuelle Jalousiefahrt

manuelle Rollladenfahrt

**(nur bei Jalousie)**

**2. Objekt 13: Rollladen Auf/Ab (nur bei Rollladen)** Typ: 1 Bit DPT 1.007

**3. Objekt 14: Lamellenverstellung/ Stop**

Typ: 1 Bit DPT 1.007 manuelle Lamellenverstellung (nur bei Jalousie) **4. Objekt 15: Stop** Typ: 1 Bit DPT 1.017 Stoppen der Rollladenfahrt (nur bei Rollladen)

**5. Objekt 16: Szene** Typ: 1 Bit DPT 18.001 **Szenenaufruf** 

**6. Objekt 17: Akt. Richtung** Typ: 1 Bit DPT 1.008 gibt aktuelle Richtung an

**7. Objekt 18: Absolute Position** Typ: 1 Bit DPT 5.001 Anfahrt einer absoluten Position

**8. Objekt 19: Absolute** 

**Lamellenposition** Typ: 1 Bit DPT 5.001 Anfahrt einer absoluten Lamellenposition

**9. Objekt 20: Aktuelle Position**  Typ: 1 Bit DPT 5.001 gibt die aktuelle Position an

### **10. Objekt 21: Aktuelle**

**Lamellenposition** Typ: 1 Bit DPT 5.001 gibt die aktuelle Lamellenposition an

**11. Objekt 22: Akt. Position gültig** Typ: 1 Bit DPT 1.002

**12. Objekt 23: Referenzfahrt starten** Typ: 1 Bit DPT 1.008 startet die Referenzfahrt

**13.Objekt 24: Begrenzung anfahren** Typ: 1 Bit DPT 1.008 fährt die eingestellte Begrenzung an

**14. Objekt 25: Status obere Position** Typ: 1 Bit DPT 1.001 meldet das Erreichen der oberen Position

**15. Objekt 26: Status untere Position** Typ: 1 Bit DPT 1.001 meldet das Erreichen der unteren Position

Typ: 1 Bit DPT 1.003 sperrt den Absolut Betrieb

**17. Objekt 28: Sperren universal** Typ: 1 Bit DPT 1.003 sperrt je nach Parametrierung

**16. Objekt 27: absolute Position sperren**

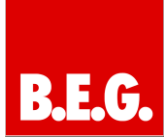

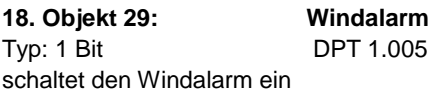

**19. Objekt 30:** Regenalarm<br>
Typ: 1 Bit **DPT 1.005** DPT 1.005 schaltet den Regenalarm ein

**20. Objekt 31: Frostalarm** Typ: 1 Bit DPT 1.005 schaltet den Frostalarm ein

**21. Objekt 32: Sperren**<br> **Typ: 1 Bit** DPT 1.00 DPT 1.003 sperrt den Kanal

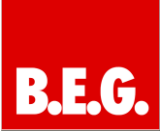

# <span id="page-16-0"></span>**14. Technische Daten**

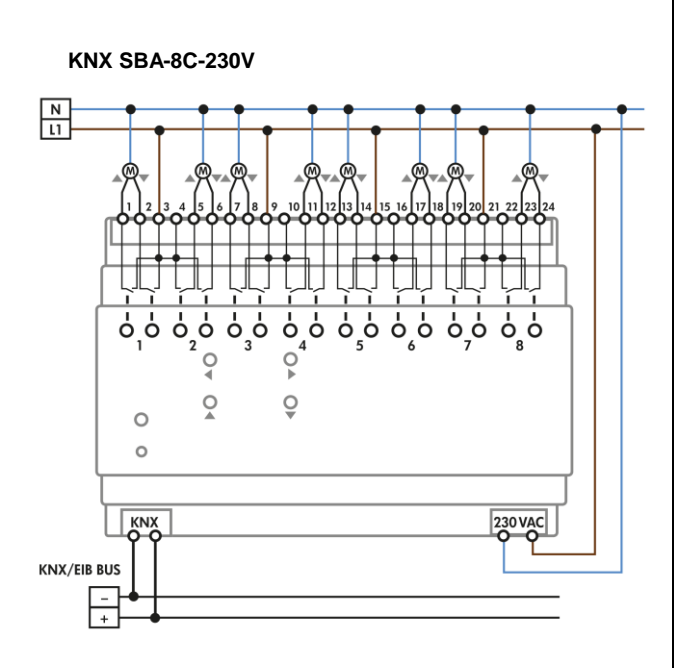

**KNX SBA-4C-24V**

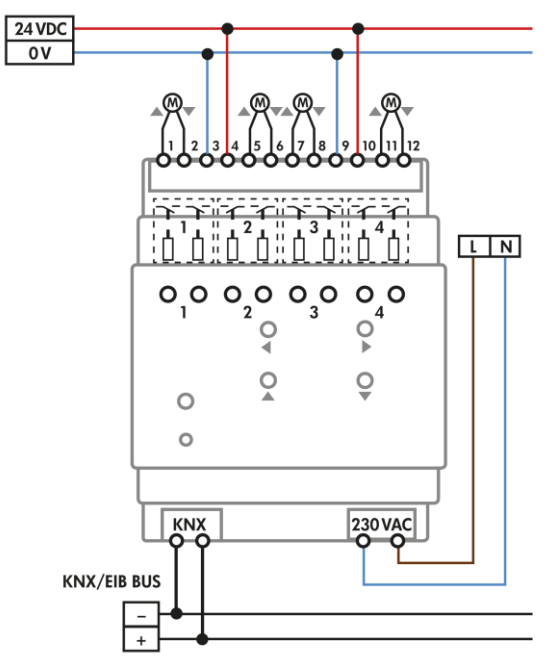

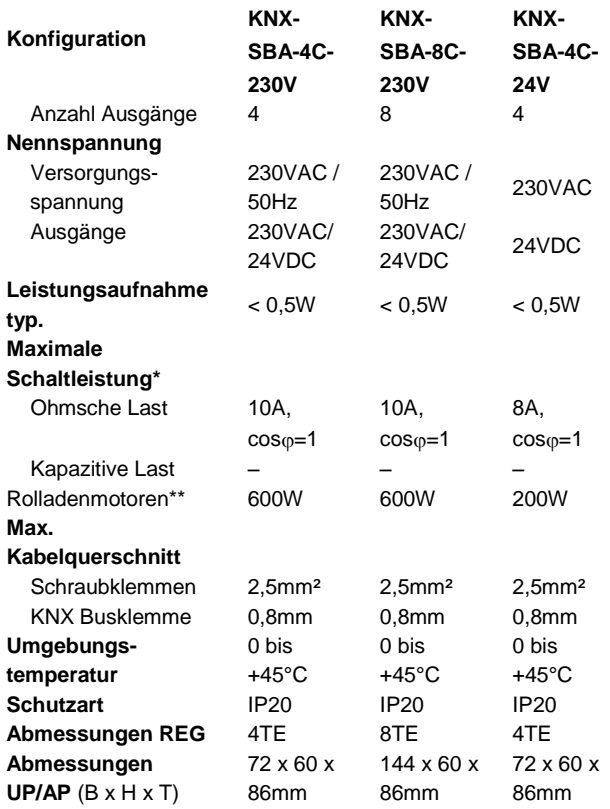

**\*\* keine Drehstrommotoren**

**Hinweis: Bei den KNX-SBA Jalousieaktoren teilen sich jeweils 2 Jalousien/Rolladen eine Zuleitung.**